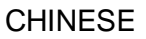

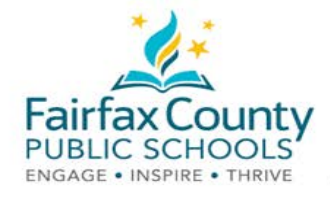

## Schoology 活动提示

本讲义与 Schoology 家长交流工具 录像 https://www.fcps.edu/node/41906 一起使用。

最近活动

Recent Activity (最近活动) 区域显示学校管理人的帖子。本区域被称为 Activity Feed (活动提 示)。

这里是查阅与您分享的信息的地方。

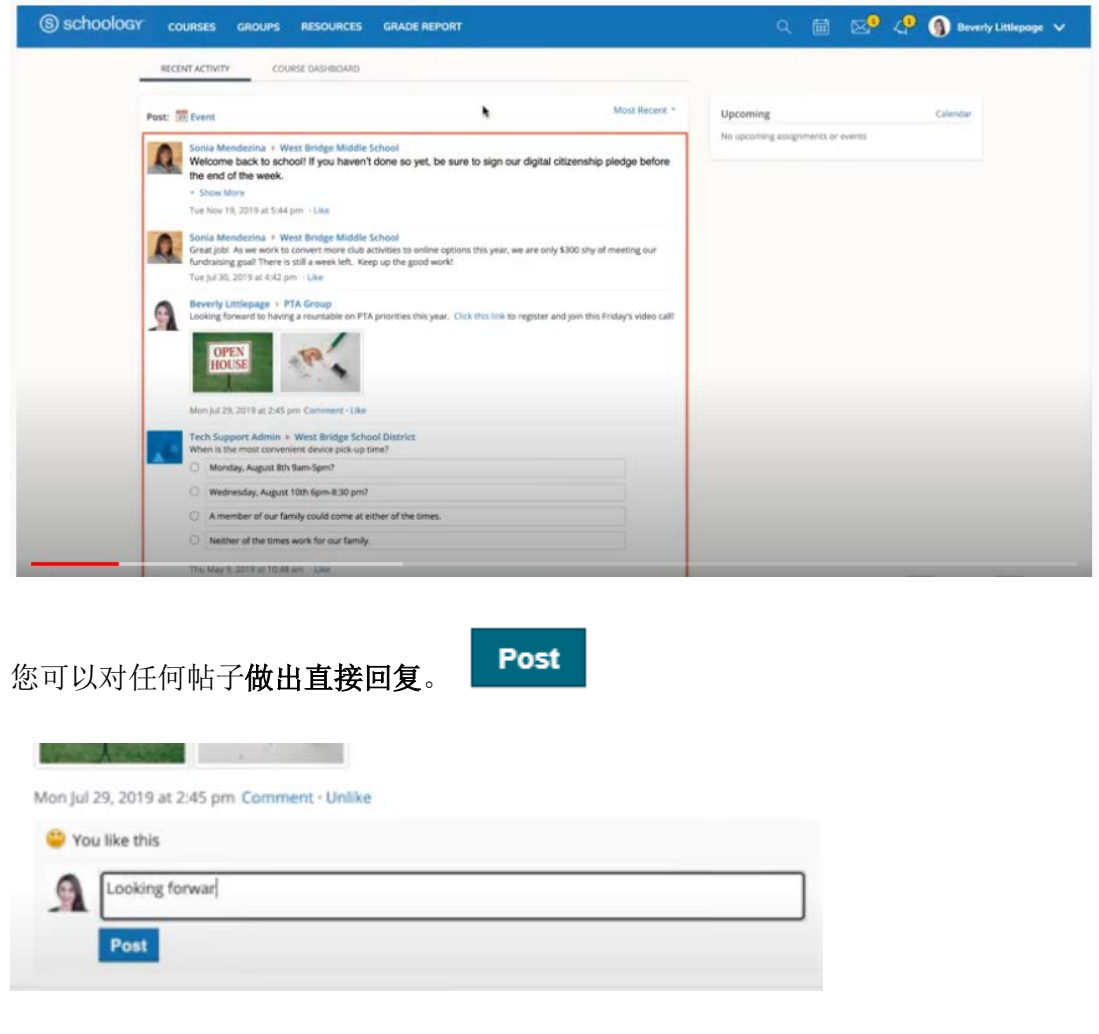

如果有任何最新消息,您将收到电邮通知。

如果您希望获得更多信息,请参阅 Schoology 支持 (https://www.fcps.edu/schoology/support).

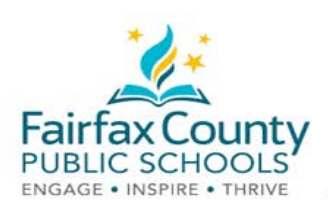

## 在家长/监护人账户和学生账户之间切换

- 点击屏幕右上角您的姓名旁边的箭头。
- 点击您孩子的姓名,转换到他们的账户。

下拉菜单中的对号显示您看到的是谁的账 户。

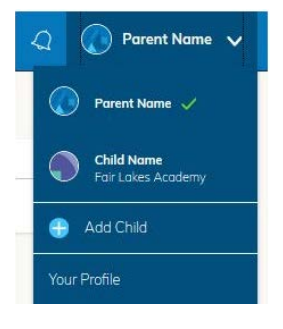

您可以在您孩子的课程和小组中看到发布的 信息。

当您的孩子的活动提示中有新的更新时,您 不会收到电子邮件通知。

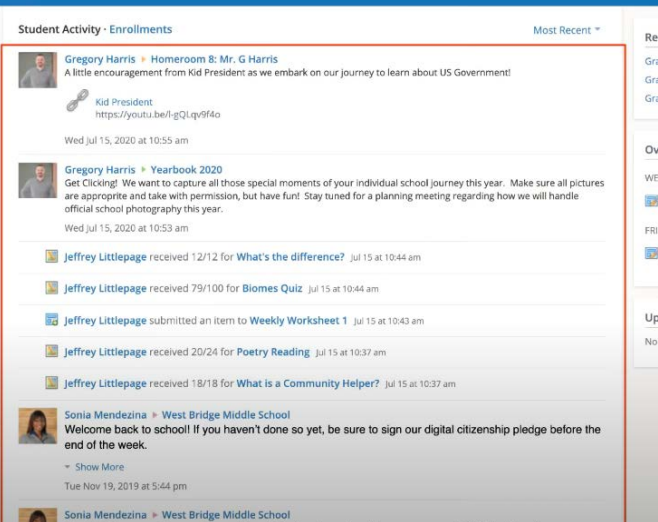

如果您在账户转换器中选择您的名字, 您就 可以回到您的家长账户。

 $\bullet$  **O** Beverly Littlepage  $\bullet$ 

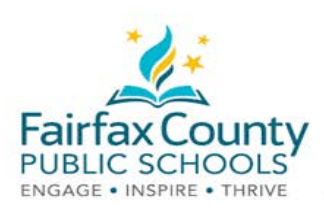

## Schoology 通知设置

打开或关闭电子邮件:

- 点击您的 Name (姓名)。
- 然后点击 Settings (设置)。

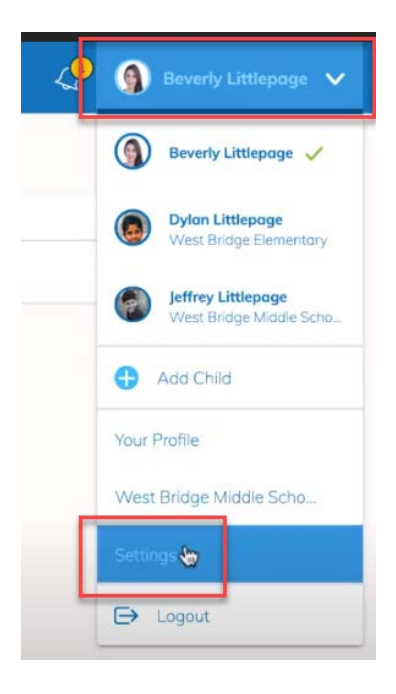

● 点击 Notifications (通知)按钮。打开 或关闭您想收到的电子邮件。任何开 启的邮箱都可以向您发送个人邮件。

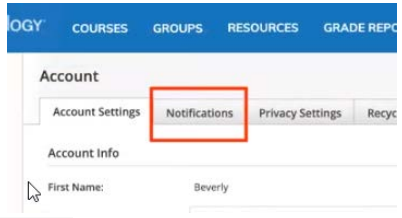

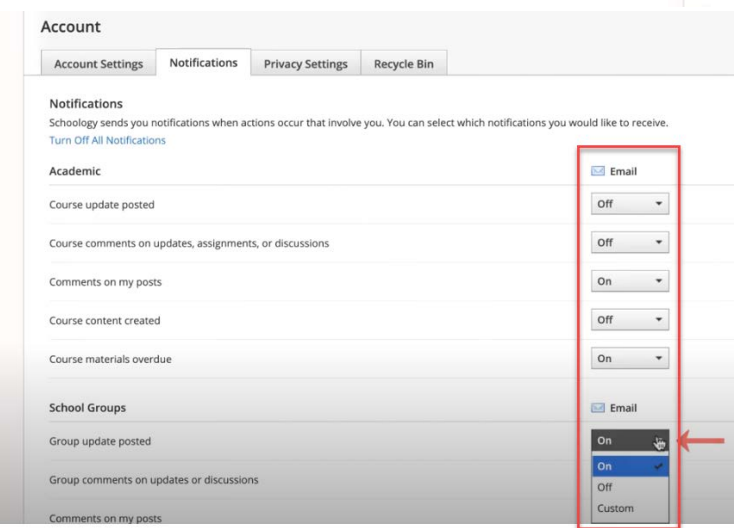

如果您希望获得更多信息,请参阅 Schoology 支持 (https://www.fcps.edu/schoology/support).

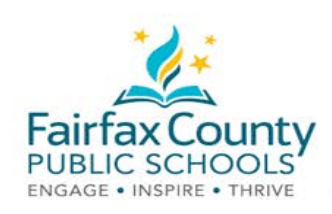

## Schoology 电邮摘要

您可以选择得到有关您孩子在 Schoology 里的活动的电邮摘要。

如何打开您的家长账户里的电邮摘要:

- 转换到您孩子的账户。
- 选择 Settings。

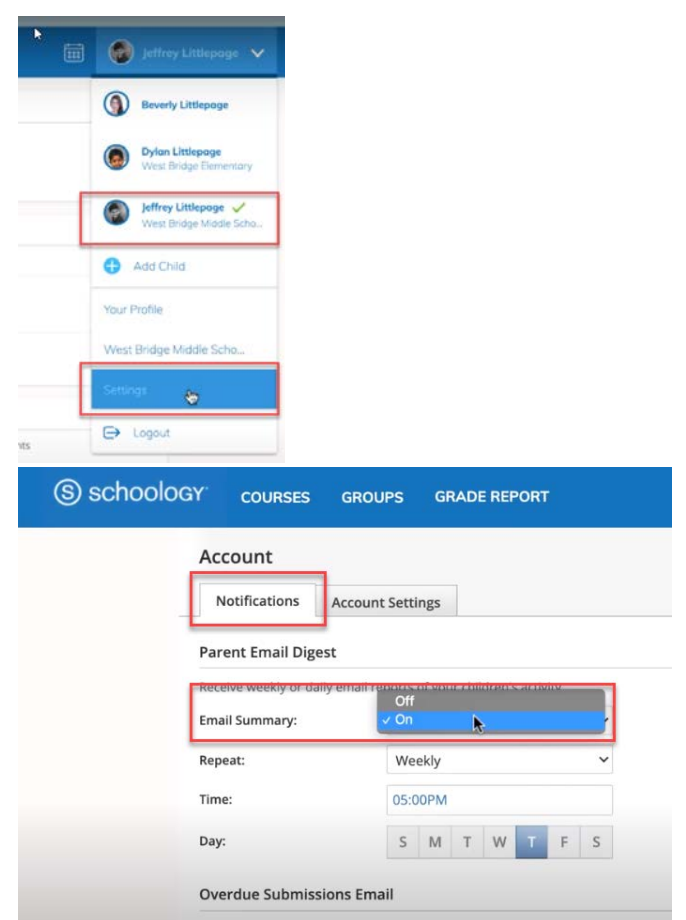

- 点击 Notifications 按钮。
- 把 Email Summary (电邮摘要) 打开: 点击 On.
- 选择 Daily (每天) 或者 Weekly (每星 期)。

- 如果您希望在孩子逾期没有上交作业的时候收到电邮, 打开:  $\bullet$ 
	- Overdue Submissions Email (作业逾期电邮), 和
	- Email Notification (电邮通知)
- 点击 Save Changes (保留变化)。